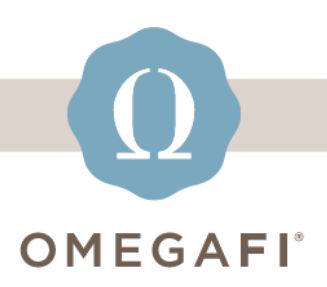

January 5, 2024

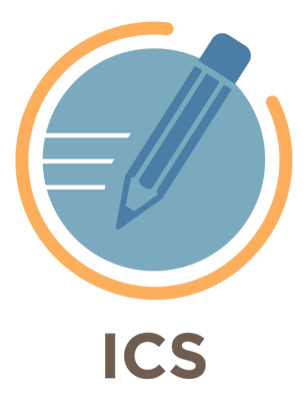

## **Hi Hi there. Verify your ROUNDS and SELECTION TIMES** *BEFORE* **recruitment.**

**Follow these 4 EASY STEPS to ensure you are ready!**

**\*You must be logged into ICS to access the links below**

- **1. GO to the [Set Your Rounds](https://manage.icsrecruiter.com/pre-recruitment/define-event-round?utm_source=hs_email&utm_medium=email&_hsenc=p2ANqtz-9c0AUR_19mVTJfnK7PI3farGENqTXkuXWW1w_DY87xhqTHZCcmVeofjV3fAI0UDO1bqZIm#!#collapsePrintConfiguration) screen in ICS.**
- **2. MAKE SURE your Max # of chapters is CORRECT per your RFM for each round.**

**3. SET your PNM & Chapter Selection times with the links below.**

- **[Set PNM Selection times for ALL Daily Rounds](https://manage.icsrecruiter.com/recruitment/pnm-selection-setup?utm_source=hs_email&utm_medium=email&_hsenc=p2ANqtz-9c0AUR_19mVTJfnK7PI3farGENqTXkuXWW1w_DY87xhqTHZCcmVeofjV3fAI0UDO1bqZIm#!#collapseStep1)**
- **[Set Chapter Selection times for ALL Daily Rounds](https://manage.icsrecruiter.com/recruitment/chapter-selection-setup?utm_source=hs_email&utm_medium=email&_hsenc=p2ANqtz-9c0AUR_19mVTJfnK7PI3farGENqTXkuXWW1w_DY87xhqTHZCcmVeofjV3fAI0UDO1bqZIm#!#collapseStep1)**
- **[PNM Final Selection Times](https://manage.icsrecruiter.com/bid-matching/pnm-selection-setup?utm_source=hs_email&utm_medium=email&_hsenc=p2ANqtz-9c0AUR_19mVTJfnK7PI3farGENqTXkuXWW1w_DY87xhqTHZCcmVeofjV3fAI0UDO1bqZIm)**
- **[Chapter Final Selection Times](https://manage.icsrecruiter.com/bid-matching/set-chapter-selection-time?utm_source=hs_email&utm_medium=email&_hsenc=p2ANqtz-9c0AUR_19mVTJfnK7PI3farGENqTXkuXWW1w_DY87xhqTHZCcmVeofjV3fAI0UDO1bqZIm)**

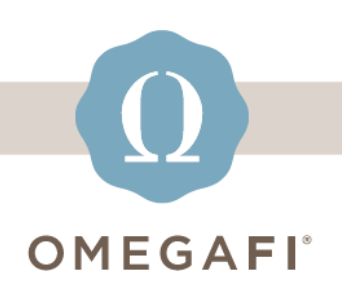

**4. WATCH the video linked below to verify your rounds and times are set correctly.**

• **[Setting up Rounds & Selection Times in Recruitment &](https://youtu.be/Vujs1Gy8WFs?utm_source=hs_email&utm_medium=email&_hsenc=p2ANqtz-9c0AUR_19mVTJfnK7PI3farGENqTXkuXWW1w_DY87xhqTHZCcmVeofjV3fAI0UDO1bqZIm)  [Bidmatching](https://youtu.be/Vujs1Gy8WFs?utm_source=hs_email&utm_medium=email&_hsenc=p2ANqtz-9c0AUR_19mVTJfnK7PI3farGENqTXkuXWW1w_DY87xhqTHZCcmVeofjV3fAI0UDO1bqZIm)**

**Need help? Use the [ICS Help Center!](https://ics-tw.zendesk.com/hc/en-us?utm_source=hs_email&utm_medium=email&_hsenc=p2ANqtz-9c0AUR_19mVTJfnK7PI3farGENqTXkuXWW1w_DY87xhqTHZCcmVeofjV3fAI0UDO1bqZIm) Search for articles 24/7 to answer any questions.**

**Need login support?** *Watch the* **[How to Log](https://ics-tw.zendesk.com/hc/en-us/articles/13883543558029-How-to-Log-into-ICS?utm_source=hs_email&utm_medium=email&_hsenc=p2ANqtz-9c0AUR_19mVTJfnK7PI3farGENqTXkuXWW1w_DY87xhqTHZCcmVeofjV3fAI0UDO1bqZIm)  [Into](https://ics-tw.zendesk.com/hc/en-us/articles/13883543558029-How-to-Log-into-ICS?utm_source=hs_email&utm_medium=email&_hsenc=p2ANqtz-9c0AUR_19mVTJfnK7PI3farGENqTXkuXWW1w_DY87xhqTHZCcmVeofjV3fAI0UDO1bqZIm) ICS** *or* **[Issues logging into ICS](https://ics-tw.zendesk.com/hc/en-us/articles/13888267489421-Users-having-issue-logging-into-ICS?utm_source=hs_email&utm_medium=email&_hsenc=p2ANqtz-9c0AUR_19mVTJfnK7PI3farGENqTXkuXWW1w_DY87xhqTHZCcmVeofjV3fAI0UDO1bqZIm)***.*

**Questions? Email [support@icsmg.com](mailto:support@icsmg.com?subject=ICS%20Help) or text 855.755.8551 (text only). Also see: [How will ICS manage the issues I](https://ics-tw.zendesk.com/hc/en-us/articles/7996804377101-How-will-ICS-manage-the-issues-I-report-?utm_source=hs_email&utm_medium=email&_hsenc=p2ANqtz-9c0AUR_19mVTJfnK7PI3farGENqTXkuXWW1w_DY87xhqTHZCcmVeofjV3fAI0UDO1bqZIm)  [report?](https://ics-tw.zendesk.com/hc/en-us/articles/7996804377101-How-will-ICS-manage-the-issues-I-report-?utm_source=hs_email&utm_medium=email&_hsenc=p2ANqtz-9c0AUR_19mVTJfnK7PI3farGENqTXkuXWW1w_DY87xhqTHZCcmVeofjV3fAI0UDO1bqZIm)**

Thank you for continuing to allow ICS to assist you with your recruitment needs.

**[support@icsmg.com](mailto:support@icsmg.com) | [ICS Help Center](https://ics-tw.zendesk.com/hc/en-us?utm_source=hs_email&utm_medium=email&_hsenc=p2ANqtz-9c0AUR_19mVTJfnK7PI3farGENqTXkuXWW1w_DY87xhqTHZCcmVeofjV3fAI0UDO1bqZIm)**